## Ledes Weekly Report

Alexandre Fernandes de Oliveira

Luiz Gustavo Paredes Delgado

Trabalho de Conclusão de Curso

Orientação: Hudson Silva Borges

Área de Concentração: Engenharia de Software

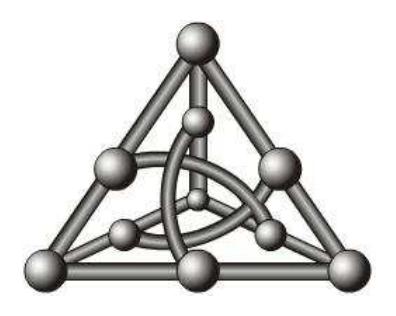

Faculdade de Computação Universidade Federal de Mato Grosso do Sul 5 de dezembro de 2023

# Resumo

Muitas vezes, os professores atuam como orientadores acadêmicos, auxiliando alunos em trabalhos de conclusão de curso e iniciação científica. Para facilitar o acompanhamento desses alunos, os professores frequentemente solicitam relatórios de acompanhamento. No entanto, o processo de coleta e análise desses relatórios pode ser desafiador. Portanto, o objetivo deste trabalho é desenvolver e implementar uma ferramenta de submissão de relatórios que simplifique as principais dificuldades enfrentadas pelos professores, como coleta, visualização, acompanhamento e envio de lembretes, a plataforma LEDES Weekly Report auxilia os professores no acompanhamento das atividades realizadas por esses alunos.

# Conteúdo

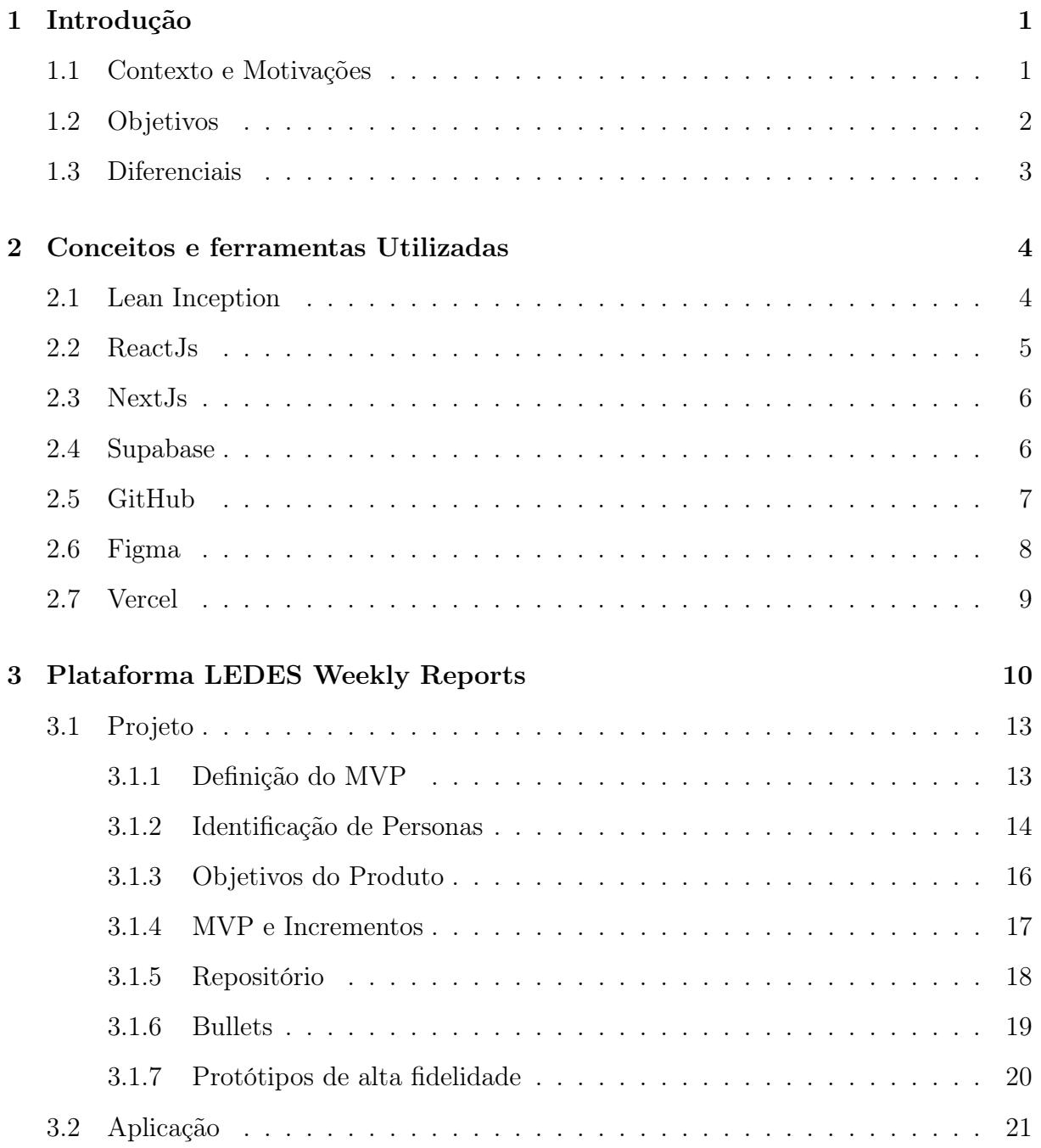

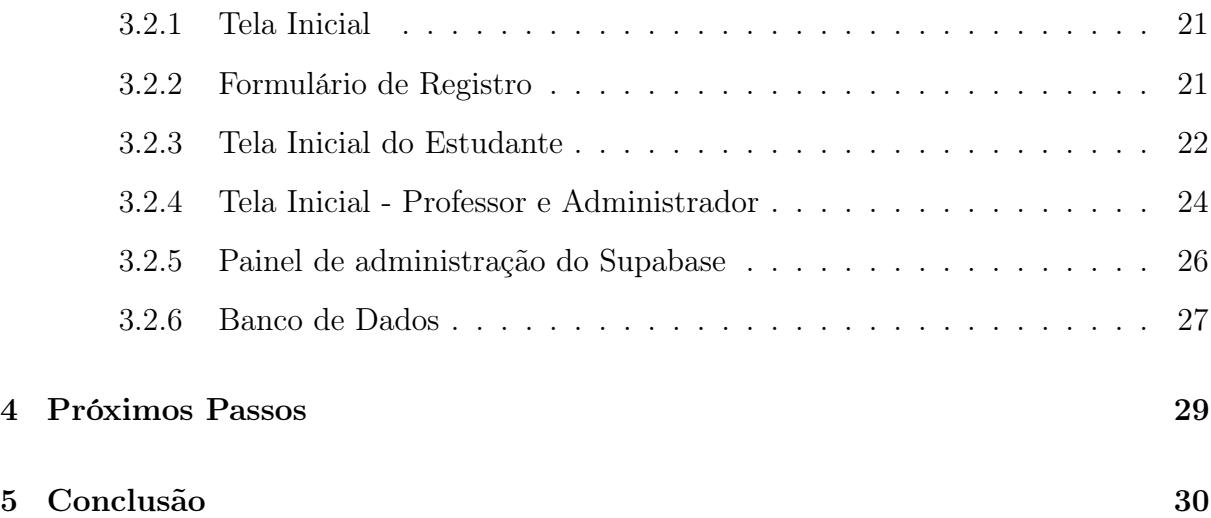

## <span id="page-4-0"></span>Capítulo 1

## Introdução

### <span id="page-4-1"></span>1.1 Contexto e Motivações

No ambiente acadêmico, onde a carga de trabalho dos professores frequentemente é intensa, e onde eles são encarregados de supervisionar vários projetos e alunos, a gestão eficiente desses projetos torna-se essencial. Professores muitas vezes têm inúmeros alunos sob sua supervisão, cada um trabalhando em projetos individuais ou com equipes. Além disso, eles também precisam lidar com suas próprias responsabilidades, como ministrar aulas, participar de reuniões acadêmicas e se envolver em seus próprios projetos de pesquisa.

Nesse cenário, a criação de uma ferramenta de acompanhamento pode potencialmente ajudar a superar os desafios enfrentados no acompanhamento e gestão de projetos acadêmicos, proporcionando uma solução prática e organizada em um ambiente acadêmico dinâmico e desafiador. Uma ferramenta web desenvolvida especificamente para atender às necessidades do público acadêmico, oferecendo aos professores orientadores uma maneira eficiente de acompanhar o progresso dos projetos de seus alunos concluintes, ou seja, os projetos de fim de curso.

Professores frequentemente enfrentam uma sobrecarga de responsabilidades, que inclui ministrar aulas, orientar projetos de pesquisa e acompanhar numerosos alunos em diferentes estágios de suas trajetórias acadêmicas. Portanto, a criação de uma ferramenta se justifica como uma solução para aliviar essa carga.

Essa ferramenta web teria o propósito de aliviar muitas outras das dores enfrentadas pelos professores e alunos de ensino superior. Ela representaria um sistema de gestão que capacitaria os professores a criar projetos e incluir seus alunos, permitindo, por sua vez, que os alunos registrem e atualizem suas atividades ao longo da semana. Oferecendo uma solução simples e estruturada, assegurando que professores e alunos estejam sempre em sintonia no acompanhamento e na administração dos projetos acadêmicos em andamento.

Alunos frequentemente enfrentam incertezas e obstáculos em sua jornada acadêmica. À medida que mergulham no processo de aprendizagem, dúvidas e dificuldades podem surgir. O acesso simplificado aos professores se torna crucial para ajudar os alunos a superar esses desafios. Uma plataforma web desempenharia um papel fundamental ao aproximar professores e alunos, fornecendo um meio onde os alunos podem buscar esclarecimentos e orientações necessárias para seu desenvolvimento.

O trabalho em equipe é comum em projetos finais de curso e em diversas atividades acadêmicas. No entanto, monitorar individualmente as contribuições dos alunos em equipes pode ser um desafio. A plataforma oferece a capacidade de rastrear o desempenho de cada membro da equipe, promovendo a transparência e formas de avaliação. Isso permite que os professores identifiquem áreas de melhoria e intervenham quando necessário para otimizar a colaboração e o sucesso do projeto.

Além dos projetos, a plataforma ajuda os professores a acompanhar o desempenho acadêmico global de seus alunos ao longo do tempo. Isso não apenas fornece um registro claro do progresso acadêmico, mas também possibilita a identificação de áreas de melhoria, auxiliando na oferta de suporte personalizado para o desenvolvimento educacional contínuo dos alunos.

### <span id="page-5-0"></span>1.2 Objetivos

Esse trabalho tem por objetivo a criação de uma ferramenta, chamada LEDES Weekly Reports, cujo objetivo é ser uma plataforma útil para professores em uma variedade de situações no ambiente universitário. Os professores que orientam projetos de pesquisa de graduação ou pós-graduação podem usar a plataforma para monitorar o progresso das atividades dos alunos, o que simplifica a supervisão e promove uma melhor organização. Isso inclui a definição de metas, prazos e revisão de documentos, como relatórios de pesquisa e artigos, facilitando o acompanhamento e feedback eficaz.

Além disso, alunos poderiam atualizar o status de suas tarefas e submeter seus trabalhos diretamente na plataforma, proporcionando um fluxo de acompanhamento de trabalho mais eficiente e colaborativo. Essa abordagem busca promover a colaboração entre professores e alunos, economizando tempo e tornando a experiência de orientação e acompanhamento mais eficaz para todos os envolvidos.

Para professores, a plataforma pode ajudar no acompanhamento de capítulos ou partes individuais do trabalho dos alunos. Eles podem oferecer feedback contínuo, sugerir melhorias e garantir que os alunos estejam cumprindo os prazos estabelecidos para a conclusão do projeto.

Alunos que realizam estágios, ou participam de atividades extracurriculares, muitas vezes precisam informar seus professores sobre seu desempenho e as experiências adquiridas. A plataforma pode servir como um diário de bordo digital, onde os alunos relatam suas atividades, aprendizados e desafios, facilitando a avaliação e a orientação por parte dos professores.

Para alunos que trabalham em projetos em equipe, a plataforma pode ser usada para rastrear as contribuições individuais de cada membro da equipe. Isso promove a transparência, facilita a avaliação e ajuda a resolver conflitos de colaboração, se surgirem.

Além dos projetos, a plataforma ajuda os professores a acompanhar o desempenho acadêmico global de seus alunos ao longo do tempo. Isso não apenas fornece um registro claro do progresso acadêmico, mas também possibilita a identificação de áreas de melhoria, auxiliando na oferta de suporte personalizado para o desenvolvimento educacional contínuo dos alunos.

### <span id="page-6-0"></span>1.3 Diferenciais

No cenário atual, diversas plataformas de gerenciamento de projetos desempenham papéis cruciais em ambientes diversos. Entre elas, o Trello destaca-se como uma ferramenta amplamente reconhecida e adotada, conhecida por sua abordagem versátil no acompanhamento e organização de tarefas e projetos.

O Trello, uma peça fundamental nesse panorama, é caracterizado por sua natureza generalista, proporcionando uma gama diversificada de funcionalidades. Sua flexibilidade tornou-o uma escolha popular em muitos setores, oferecendo uma estrutura intuitiva de quadros, listas e cartões para a gestão eficaz de projetos.

No entanto, ao observar mais de perto as necessidades específicas do ambiente acadêmico, surge uma alternativa mais especializada: o LEDES Weekly Reports. Ao contrário do Trello, o LEDES Weekly Reports destaca-se por proporcionar uma experiência mais próxima do ambiente acadêmico. Facilita a comunicação e colaboração entre professores e alunos, oferecendo um espaço dedicado para atualizações de status, submissão de trabalhos e feedback direto.

Além disso, é importante ressaltar que o LEDES Weekly Reports é uma opção gratuita, diferenciando-se do Trello, que, em grande parte, é uma ferramenta paga. Essa acessibilidade amplia seu alcance e torna-o uma escolha econômica para estudantes e instituições educacionais.

## <span id="page-7-0"></span>Capítulo 2

## Conceitos e ferramentas Utilizadas

### <span id="page-7-1"></span>2.1 Lean Inception

Lean Inception é um workshop colaborativo eficiente para o início de projetos, popularizado por Paulo Caroli, um especialista em agilidade e autor brasileiro. Essa abordagem é usada para alinhar rapidamente as equipes em torno de um projeto, definir objetivos claros, identificar as necessidades dos clientes e estabelecer um plano de ação para o desenvolvimento do projeto.[1](#page-7-2)

A ideia por trás da Lean Inception é aplicar os princípios lean, que visam a redução de desperdícios e a entrega de valor de forma eficiente, ao processo de planejamento. Durante uma Lean Inception, a equipe trabalha em conjunto para criar uma visão compartilhada do projeto, identificar os principais requisitos e prioridades, e estabelecer um plano de ação que possa ser implementado de forma ágil.

Essa abordagem é particularmente útil em contextos ágeis, onde a flexibilidade e a colaboração são valorizadas, e visa reduzir o tempo gasto em planejamento excessivo e documentação extensa, concentrando-se na entrega rápida e eficaz de valor aos clientes. Portanto, a Lean Inception é uma ferramenta valiosa para equipes e organizações que desejam iniciar projetos de maneira ágil e enxuta.

Utilizamos os conceitos do Lean Inception, pois ele traria inúmeros benefícios para o desenvolvimento da nossa aplicação, especialmente na criação do MVP (Minimum Viable Product). Ao adotar essa abordagem, conseguimos estabelecer com clareza os objetivos do projeto desde o início, além de identificar as funcionalidades mais relevantes para o MVP. Isso nos permitiu concentrar nossos esforços de maneira eficiente, evitando desperdício de recursos em funcionalidades desnecessárias.

Por ser um método ágil, podemos melhorar continuamente o nosso produto, tornandoo mais alinhado com as necessidades dos usuários e aumentando nossas chances de sucesso. Para o desenvolvimento do MVP (Minimum Viable Product) proposto, realizamos uma reunião no Discord, onde passamos algumas horas detalhando todas as funcionalidades

<span id="page-7-2"></span><sup>&</sup>lt;sup>1</sup><https://caroli.org/training/treinamento-lean-inception/>, acessado em  $20/11/2023$ .

que seriam parte do MVP ou melhorias futuras, utilizando um template disponibilizado pelo Paulo Caroli no MIRO, que nos guiou em um passo a passo. Durante essa reunião, detalhamos as funcionalidades que fariam parte da primeira versão do nosso sistema, levando em consideração as orientações do template. Também foram desenvolvidos artefatos adicionais, como prototipações e registros de personas.

### <span id="page-8-0"></span>2.2 ReactJs

O React é uma biblioteca JavaScript de código aberto desenvolvida e mantida pelo Facebook. Ela ganhou destaque por várias razões, como a extensa documentação disponível na web, a facilidade de reutilização de componentes, que gera um código modularizado e de fácil manutenção. Independentemente do que precisamos implementar, existe uma abundância de recursos disponíveis para estudo e suporte para auxiliar na hora de programar.[2](#page-8-1)

O React foi criado por uma equipe do Facebook e foi inicialmente lançado em 2013, como um projeto de código aberto, com o objetivo de simplificar o desenvolvimento de interfaces de usuário para aplicativos da web e móveis. Sua adoção cresceu exponencialmente desde então, e a biblioteca continua a ser uma escolha popular entre os desenvolvedores devido às suas vantagens notáveis.

Além disso, o React possui um ecossistema muito robusto, com uma grande variedade de bibliotecas e ferramentas disponíveis. Isso amplia consideravelmente a capacidade de desenvolvimento e permite a expansão das funcionalidades de aplicativos de forma eficaz. A comunidade em torno do React é extremamente ativa, o que significa que você pode encontrar suporte e recursos prontamente disponíveis.

Outro ponto forte do React é a sua compatibilidade com diversas tecnologias presentes no mercado, como o Next.js, que é uma estrutura popular para o desenvolvimento de aplicativos web e que se integra perfeitamente com o React. Essa compatibilidade abre oportunidades para o desenvolvimento de aplicativos web mais complexos e eficazes.

Um dos conceitos-chave que o React oferece é o "estado". Isso permite que os componentes reajam automaticamente a mudanças nos dados e atualizem a interface do usuário de forma eficiente. Isso torna a criação de interfaces dinâmicas e interativas uma tarefa mais simples, pois os desenvolvedores podem se concentrar no que está acontecendo nos bastidores, enquanto o React cuida das atualizações na interface do usuário.

O Facebook e o Instagram, ambos pertencentes ao grupo Meta, empregam o React para criar experiências interativas em suas plataformas. A Netflix utiliza o React para proporcionar uma interface de usuário fluida e envolvente. Além disso, o Airbnb adota o React para facilitar a busca de acomodações em sua plataforma. Estes são apenas alguns dos muitos exemplos de sites amplamente reconhecidos que se beneficiam das vantagens do React para criar interfaces de usuário dinâmicas e eficazes.

<span id="page-8-1"></span> $^{2}$ <https://react.dev/>, acessado em  $20/11/2023$ .

## <span id="page-9-0"></span>2.3 NextJs

O Next.js foi escolhido como framework de desenvolvimento por ser uma tecnologia contemporânea amplamente aceita no mercado. O Next.js oferece uma série de recursos poderosos que desempenham um papel muito importante na eficiência do desenvolvimento da nossa aplicação.

O Next.js é um framework de React que foi criado para facilitar a criação de aplicativos da web modernos e dinâmicos. Sua história remonta ao desejo de simplificar o desenvolvimento web e melhorar o desempenho dos aplicativos. Inicialmente lançado em 2016, o Next.js rapidamente ganhou destaque graças às suas vantagens significativas.<sup>[3](#page-9-2)</sup>

Uma das características marcantes do Next.js é seu foco em desempenho e otimização. A renderização no lado do servidor (SSR - Server Side Rendering) é um dos recursos-chave que diferencia o Next.js de outras tecnologias. Isso permite que as páginas da aplicação carreguem mais rapidamente, uma vez que o conteúdo é pré-renderizado. Essa otimização não se limita a algumas páginas; ela se estende a todas as páginas da aplicação. Além disso, a renderização do lado do servidor oferece a vantagem de permitir que os motores de busca visualizem o conteúdo da página antes mesmo de ser carregada, o que melhora a visibilidade e o SEO da aplicação.

O Next.js também se destaca no que diz respeito ao roteamento de páginas. Ele simplifica a criação de rotas, permitindo que os desenvolvedores definam facilmente como as páginas devem ser acessadas. Além disso, a implantação do Next.js é flexível e pode ser realizada em servidores tradicionais ou em serviços de nuvem populares, como Vercel, Netlify e AWS.

Outro ponto notável é que o Next.js é parte do ecossistema de ferramentas do React. Isso significa que ele se integra perfeitamente com o React e herda os benefícios dessa biblioteca, como a reutilização de componentes. O Next.js possui uma comunidade ativa e envolvida que cria recursos, bibliotecas e plugins, tornando o desenvolvimento mais ágil e a solução de problemas comuns mais fáceis.

Hulu e Twitch estão entre as empresas que escolheram o Next.js para criar interfaces web interativas e de alto desempenho. Outros gigantes, como Uber e Nike, também adotaram o Next.js para melhorar suas experiências online, aproveitando a eficiência e a escalabilidade que essa estrutura oferece. Esses exemplos destacam a ampla adoção do Next.js por marcas de renome, demonstrando sua capacidade de atender às demandas de desenvolvimento web moderno. [4](#page-9-3)

### <span id="page-9-1"></span>2.4 Supabase

O Supabase foi integrado ao projeto devido ao seu histórico de evolução e suas qualidades excepcionais como um serviço de banco de dados e autenticação. O Supabase, uma

<span id="page-9-2"></span> $3$ <https://nextjs.org/>, acessado em  $20/11/2023$ .

<span id="page-9-3"></span> $4$ <https://www.alura.com.br/artigos/next-js-vantagens>, acessado em  $20/11/2023$ .

plataforma relativamente nova, foi lançado em resposta à demanda por soluções de banco de dados e autenticação que fossem eficazes e acessíveis.

Mesmo em sua versão gratuita, o Supabase já oferece uma gama substancial de funcionalidades. Desde a sua criação, ele simplifica e amplia o acesso a esses recursos essenciais, bem como um banco de dados PostgreSQL totalmente gerenciavel e escalável. Isso significa que, à medida que nosso aplicativo cresce e gera mais dados, o Supabase pode lidar com essa expansão sem problemas, mantendo um desempenho confiável.

Além de fornecer um banco de dados escalável, o Supabase gera automaticamente APIs RESTful para interagir com os dados no frontend. Além disso, oferece funcionalidades de consultas em tempo real para proporcionar aos usuários uma experiência em tempo real.

O Supabase se destaca por oferecer uma ampla variedade de integrações com outras ferramentas e serviços populares, proporcionando flexibilidade para expandir as funcionalidades do nosso aplicativo. Além disso, o Supabase permite definir políticas de segurança detalhadas para controlar o acesso e a modificação de dados, garantindo que tenhamos total controle sobre o acesso aos nossos recursos.

Com recursos integrados de monitoramento, podemos rastrear o desempenho do aplicativo e entender como os usuários o utilizam, ajudando-nos a tomar decisões informadas para melhorar a experiência do usuário. À medida que nossa base de usuários cresce, podemos confiar no Supabase para escalar nossos recursos de forma eficaz, sem a necessidade de preocupações complexas de infraestrutura. [5](#page-10-1) [6](#page-10-2)

### <span id="page-10-0"></span>2.5 GitHub

O GitHub foi definido como sistema de controle de versões primário por ser uma plataforma amplamente reconhecida e amplamente utilizada no mundo do desenvolvimento de software. Fundado em 2008, o GitHub revolucionou a forma como os desenvolvedores colaboram e gerenciam versões de código-fonte. Sua história remonta a uma necessidade da comunidade de software de ter um local centralizado para hospedar, gerenciar e colaborar em projetos. Desde então, ele tem evoluído continuamente e se tornou um dos pilares da cultura de desenvolvimento moderna.

Uma das principais vantagens do *GitHub* é a sua capacidade de controle de versões distribuídas, que permite que várias pessoas trabalhem no mesmo projeto simultaneamente, sem conflitos. Através do uso de repositórios Git, os desenvolvedores podem acompanhar todas as alterações no código-fonte, rastrear quem fez cada alteração e, se necessário, reverter para versões anteriores.

Outro aspecto importante do GitHub é a facilidade de colaboração. Ele oferece recursos avançados para revisão de código, o que significa que os membros da equipe podem revisar, comentar e aprovar as mudanças propostas antes de serem incorporadas ao projeto. Além

<span id="page-10-2"></span><span id="page-10-1"></span> ${}^{5}$ <https://supabase.com/docs>, acessado em  $20/11/2023$ .

 $^6$ <https://medium.com/@stackfoss/supabase-an-open-source-firebase-alternative-4075d2ca75e6>, acessado em 20/11/2023.

disso, as pull requests fornecem um mecanismo para discutir e mesclar as alterações de forma controlada.

Microsoft, Google e Facebook são exemplos notáveis de empresas líderes que reconhecem o valor do GitHub como uma plataforma central para o desenvolvimento de software. A Microsoft, após a aquisição do GitHub em 2018, consolidou sua posição como uma das maiores contribuintes da plataforma, hospedando uma miríade de projetos de código aberto, incluindo o Visual Studio Code e o framework .NET.

O Google, por sua vez, utiliza o GitHub para coordenar esforços em projetos de larga escala, como o Angular, Kubernetes e TensorFlow. Além disso, o Facebook mantém diversos projetos de código aberto no GitHub, incluindo o amplamente adotado React e o framework de aprendizado de máquina PyTorch, demonstrando a importância da colaboração e do gerenciamento de versões na cultura de desenvolvimento moderno. [7](#page-11-1)

### <span id="page-11-0"></span>2.6 Figma

Decidimos adotar o Figma como nossa ferramenta para o desenvolvimento de toda a interface da nossa plataforma, abrangendo desde a criação de telas e ícones até a elaboração de botões e demais elementos de design. Essa escolha se fundamenta em diversos motivos que destacam a notável versatilidade e eficácia inerentes a este software de design.

Desde quando foi criado, tem se consolidado como uma das principais soluções no campo de design de interfaces de usuário. Inicialmente lançado em 2012, este software evoluiu consideravelmente para se tornar uma ferramenta poderosa e indispensável para designers e equipes de desenvolvimento em todo o mundo.

Uma das características mais marcantes do Figma é sua abordagem baseada na nuvem, que permite que designers e colaboradores trabalhem em um ambiente virtual compartilhado em tempo real. Isso significa que várias pessoas podem colaborar simultaneamente na criação e edição de telas, o que é fundamental para equipes distribuídas e ágeis.

Além disso, o Figma oferece uma ampla gama de recursos para o desenvolvimento de telas e protótipos interativos. Sua interface amigável e intuitiva permite que os designers criem layouts precisos, elementos gráficos personalizados e fluxos de interação sem a necessidade de alternar entre várias ferramentas, também oferece uma biblioteca de componentes e estilos reutilizáveis, o que acelera o processo de design e garante consistência em toda a interface da plataforma. Isso economiza tempo e reduz a probabilidade de erros de design.

O Figma é amplamente utilizado por empresas como a Microsoft, que o utiliza para projetos de interface de usuário, o Uber, que confia no Figma para aprimorar a experiência do usuário em seus aplicativos, e o Slack, que usa a ferramenta para criar interfaces intuitivas e amigáveis para sua plataforma de colaboração. Isso demonstra a confiabilidade do Figma e sua capacidade de atender às necessidades de empresas líderes em diversos setores.

<span id="page-11-1"></span> $^{7}$ <https://docs.github.com>, acessado em  $20/11/2023$ .

Outra empresa que se destaca por sua utilização do Figma é a Airbnb, que emprega a ferramenta para criar designs excepcionais e inovadores para sua plataforma de reservas de hospedagens. Assim como a Airbnb, outras grandes empresas como a Dropbox, Square, Spotify, Zoom e Twitter também fazem uso do Figma em seus processos de design, beneficiando-se de suas funcionalidades e da colaboração eficiente que a ferramenta oferece. [8](#page-12-1)

### <span id="page-12-0"></span>2.7 Vercel

A Vercel foi escolhida como a plataforma de hospedagem para o nosso site devido às suas vantagens. Além de disponibilizar uma opção gratuita até certo ponto, a Vercel oferece uma solução intuitiva que simplifica o processo de hospedagem. Ao mesmo tempo, a plataforma disponibiliza uma ampla variedade de recursos que tornariam consideravelmente melhor a funcionalidade do nosso site.

A história da Vercel é marcada por sua rápida ascensão no cenário de hospedagem na web. Desde o seu lançamento, a plataforma tem se destacado por seu compromisso com a facilidade de uso e pela constante expansão de seu conjunto de recursos. Isso a tornou uma opção atraente para projetos de diversos tamanhos.

Um dos principais atrativos da Vercel é a simplicidade em sua utilização, que permite que mesmo equipes com pouca experiência em hospedagem de sites possam implantar seus projetos de maneira eficiente. A plataforma oferece integrações fáceis com diversos sistemas de controle de versão, acelerando o processo de implantação e garantindo a atualização contínua do site.

Além disso, a Vercel é conhecida por sua capacidade de dimensionamento, o que significa que, à medida que o nosso site cresce e exige mais recursos, a plataforma é capaz de se adaptar e manter um desempenho confiável. A escalabilidade sem complicações é um diferencial valioso para projetos em crescimento.

Outra característica importante da Vercel é a sua integração com tecnologias modernas, como as JAMstack, que proporcionam uma experiência de site rápida e altamente responsiva. Isso se traduz em uma melhor experiência do usuário e maior eficácia na entrega de conteúdo. <sup>[9](#page-12-2)</sup>

<span id="page-12-1"></span> $8$ <https://help.figma.com/hc/en-us>, acessado em  $20/11/2023$ .

<span id="page-12-2"></span> $^{9}$ <https://vercel.com/docs>, acessado em  $20/11/2023$ .

## <span id="page-13-0"></span>Capítulo 3

## Plataforma LEDES Weekly Reports

Para identificação das principais características que a plataforma deveria apresentar, esse trabalho teve como principal cliente o professor Hudson Silva Borges, docente lotado na Faculdade de Computação da Universidade Federal de Mato Grosso do Sul (FA-COM/UFMS).

Após estudar os conceitos e aprender a aplicar a metodologia Lean Inception na construção da plataforma, realizamos uma reunião no Discord, na qual decidiu-se pelo uso do template fornecido pelo autor e disponível na plataforma Miro.<sup>[1](#page-13-1)</sup> Esse template contém um guia passo a passo das atividades necessárias para construir o nosso produto, bem como para identificar o MVP (Produto Mínimo Viável) por meio de uma agenda de atividades (Figura [3.1\)](#page-13-2). Nessa reunião, passamos por cada etapa do template, que será discutida em detalhes nos próximos tópicos deste documento.

<span id="page-13-2"></span>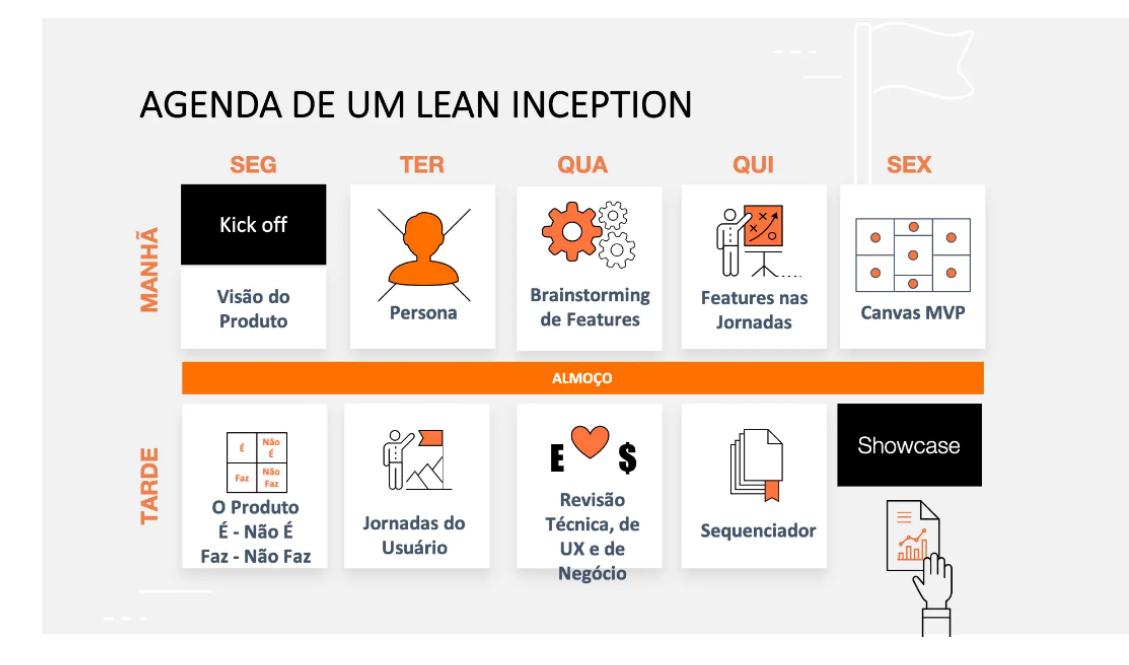

Figura 3.1: Agenda de um Lean Inception

<span id="page-13-1"></span> $1<sup>1</sup>$ <https://miro.com/miroverse/lean-inception-workshop/>, acessado em 20/11/2023.

Determinamos, durante as atividades, que o nosso produto seria uma plataforma web, ao invés de um aplicativo mobile, assim conseguiriamos atingir uma faixa maior de usuários, além de facilitar e acelerar o desenvolvimento da aplicação. Definimos os principais objetivos do nosso produto, que incluem o envio de relatórios, consulta de atividades e alinhamento de tarefas entre professores e alunos. Além disso, descrevemos personas, tanto do ponto de vista do aluno quanto do professor, e mapeamos a jornada do usuário, delineando como a navegação ocorreria no sistema.

Durante o processo, identificamos as features (funcionalidades) que seriam incorporadas à plataforma, decidimos o que seria incluído no nosso MVP e quais seriam os possíveis incrementos futuros. Ao final dessa atividade, conseguimos definir o nosso MVP, que serviria como ponto de partida para o desenvolvimento do Ledes Weekly Report.

Com o MVP (Produto Mínimo Viável) já definido, ingressamos na fase de planejamento do design da nossa plataforma. Primeiramente, por recomendação do professor Hudson, utilizamos o Figma como a ferramenta de prototipagem, o que nos possibilitou começar a criar as interfaces da aplicação de forma eficaz. À medida que progredíamos, prototipamos uma variedade de telas, abrangendo desde as iniciais, como as de login e cadastro, até as telas específicas de relatórios e outras funcionalidades.

Dado que o sistema previa a existência de diferentes roles (funções), optamos por segmentar as perspectivas em duas principais categorias: orientador e aluno. Cada uma dessas categorias tinha funcionalidades distintas e específicas relacionadas às suas respectivas responsabilidades e necessidades na plataforma. Essa abordagem permitiu uma experiência personalizada e eficiente para cada tipo de usuário, tornando a interação com o sistema mais intuitiva e adequada às suas funções.

Na perspectiva do orientador, ele teria a capacidade de criar projetos, adicionar alunos aos seus projetos e, por fim, visualizar os relatórios gerados pelos seus alunos. Na perspectiva do aluno, os alunos teriam a responsabilidade de preencher e submeter relatórios semanais aos seus orientadores.

Para viabilizar essas distinções de funções, criamos roles no banco de dados. Assim, quando um usuário fizesse login no sistema, o backend seria capaz de identificar o tipo de usuário com base em sua função e apresentar a interface apropriada para eles. Cada role tinha acesso a funcionalidades e telas específicas, proporcionando uma experiência distinta para orientadores, alunos e, posteriormente, administradores.

Essa abordagem permitiu uma gestão eficiente do sistema, garantindo que cada usuário tivesse acesso apenas ao que era relevante para seu papel, atendendo às necessidades tanto dos orientadores quanto dos alunos, bem como dos administradores do site.

Após a definição das telas conforme o tipo de usuário no sistema e a criação de componentes reutilizáveis, demos início à organização do nosso projeto e ao desenvolvimento. Para isso, adotamos um processo que envolveu a criação de um repositório no GitHub e uma estrutura de pastas bem organizada. O projeto foi dividido em pastas dedicadas aos componentes, imagens e outras partes essenciais do sistema.

Além disso, foi implementado um fluxo de trabalho com duas branches principais: Staging e Production. A branch de Staging foi designada para testar e validar todas as modificações antes de serem incorporadas à produção. Todas as melhorias e alterações no código passaram por um processo de validação rigoroso na branch de Staging antes de serem promovidas para a branch de Production. Isso garantia que apenas código confiável e estável fosse implantado na versão de produção do sistema.

Para a estilização do sistema, escolhemos utilizar o Tailwind CSS devido à sua extensa biblioteca de classes pré-definidas, o que tornou mais simples a criação de telas responsivas. O Tailwind CSS nos proporcionou uma gama ampla de estilos e facilitou o desenvolvimento de interfaces que se adaptam a diferentes tamanhos de tela e dispositivos.[2](#page-15-0)

Após essa fase inicial, o projeto avançou para a etapa completa de desenvolvimento. Com o MVP validado e definido, avançamos para a implementação das funcionalidades essenciais. Optamos por utilizar ReactJS para a concepção do sistema, visando a flexibilidade e eficiência que essa biblioteca oferece na criação de interfaces dinâmicas e responsivas.

Durante a fase de desenvolvimento, aplicamos vigorosamente os princípios do Clean Code na estruturação do código. Este paradigma orienta a escrita de código de forma clara, concisa e de fácil manutenção. O foco na legibilidade, simplicidade e organização foi essencial para garantir um código robusto e escalável ao longo do tempo.

Cada funcionalidade projetada e implementada, foram feitas seguindo boas práticas de desenvolvimento e mantendo um padrão consistente de qualidade. A aplicação dos princípios do Clean Code não apenas facilitou a compreensão do código para a equipe de desenvolvimento, mas também promoveu uma base sólida para futuras atualizaçoes e melhorias.

<span id="page-15-0"></span> $2$ https://tailwindcss.com/docs/installation/framework-quides, acessado em 20/11/2023.

### <span id="page-16-0"></span>3.1 Projeto

Nesta seção é apresentado as principais atividades e artefatos gerados na etapa de projeto da aplicação. Todas as imagens encontradas nesta seção podem ser encontradas nesta url [https://miro.com/app/board/uXjVOCI4\\_as=/?share\\_link\\_id=401289384708](https://miro.com/app/board/uXjVOCI4_as=/?share_link_id=401289384708).

#### <span id="page-16-1"></span>3.1.1 Definição do MVP

Foi elaborada uma atividade empregando um modelo do Lean Inception no MIRO, com o objetivo de conceber nosso MVP (Produto Mínimo Viável). Durante essa atividade, delineamos os parâmetros que irão definir o que o nosso sistema englobará e o que não fará parte do escopo, juntamente com suas funcionalidades fundamentais.

A Figura [3.2](#page-16-2) apresenta o resultado da atividade. Estabelecemos claramente que o sistema se configurará como uma plataforma online de acesso gratuito, excluindo a possibilidade de ser um serviço de e-mails ou um mensageiro. Entre as funcionalidades-chave identificadas, destacam-se o cadastro de projetos, a capacidade de enviar relatórios e a funcionalidade de acompanhamento de projetos, adicionar novos participantes.

<span id="page-16-2"></span>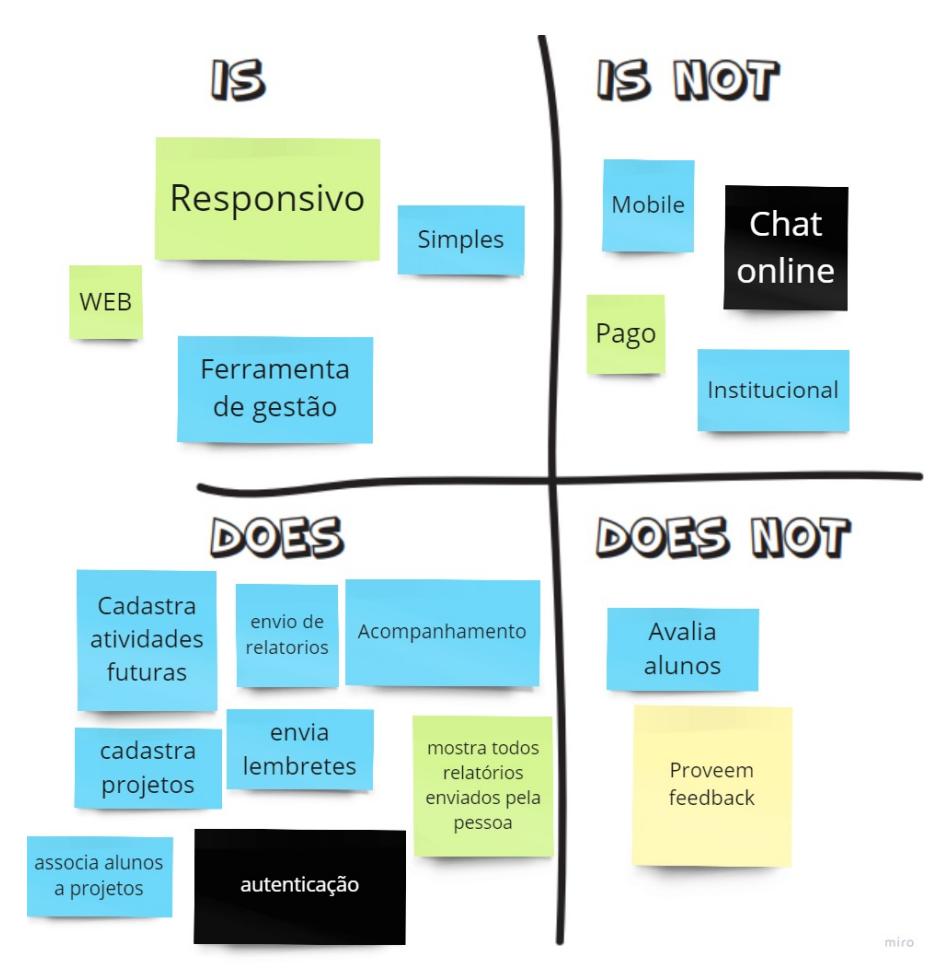

Figura 3.2: Is Is Not, Does Does Not

#### <span id="page-17-0"></span>3.1.2 Identificação de Personas

Nessa atividade, foram criadas personas para representar os diferentes perfis de usuários ou stakeholders envolvidos no projeto. As personas ajudaram a equipe a compreender os usuários e suas motivações, dores e desafios, contribuindo para o desenho de soluções que atendessem de forma mais eficaz às necessidades reais deles.

As personas fornecem uma maneira muito eficiente de comunicar quem são os usuários e o que é relevante para eles. Isso auxilia na manutenção de um foco claro no usuário durante todo o processo de desenvolvimento.

Aqui, foi descrita a persona do Professor Hudson (Figura [3.3\)](#page-17-1), um docente de uma universidade federal que administra diversos projetos com seus alunos. Um desafio real foi identificado, uma vez que o professor enfrenta dificuldades para gerenciar todos os seus alunos. Ele necessita de uma ferramenta que o ajude a lembrar seus alunos de enviar seus relatórios, bem como a manter um histórico das atividades anteriores. Assim, descreve-se um perfil de usuário do sistema, destacando as necessidades específicas de um professor que demanda uma solução para gerenciar seus alunos, incluindo a capacidade de enviar relatórios e manter um registro histórico desses relatórios enviados.

<span id="page-17-1"></span>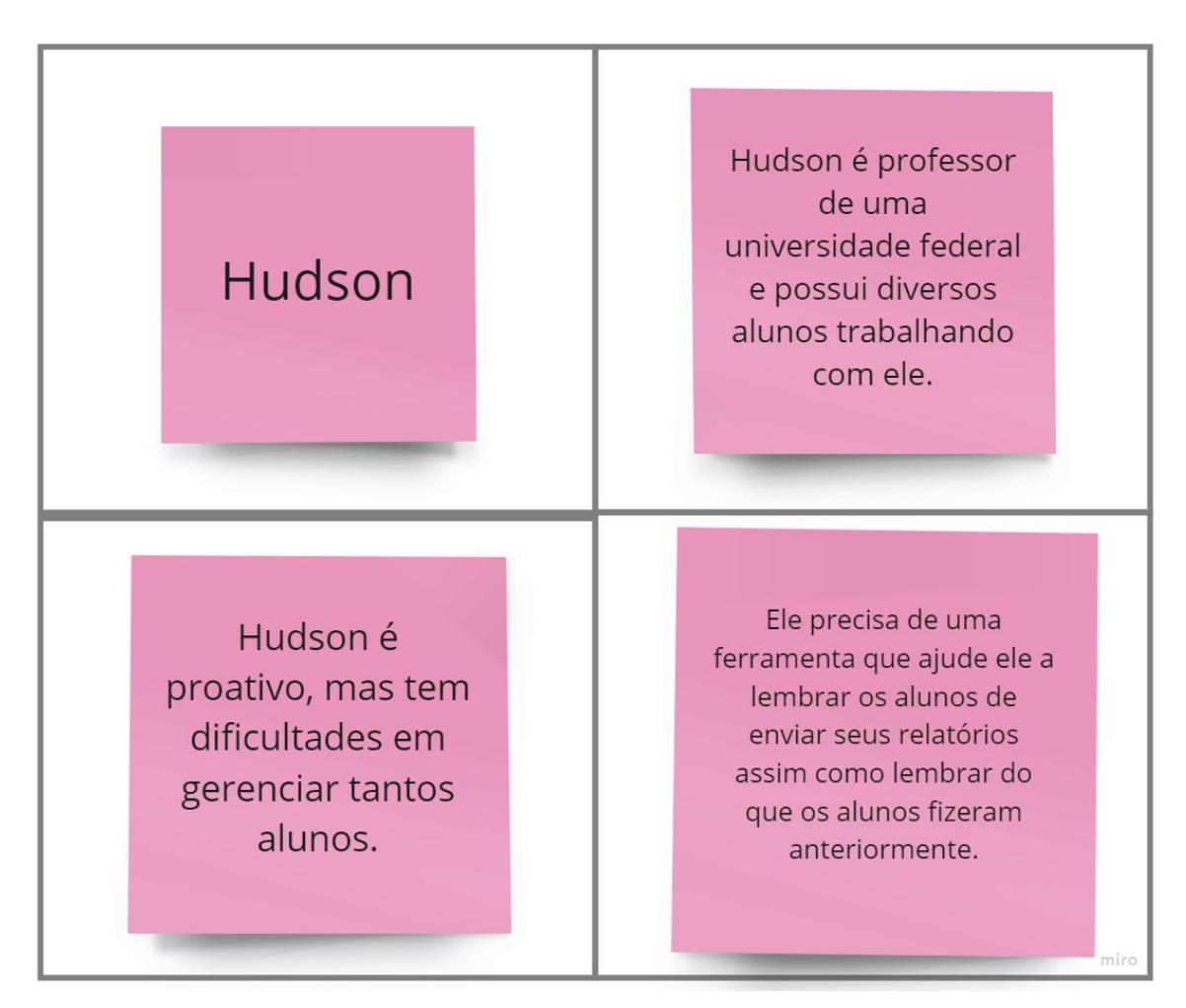

Figura 3.3: Persona - Professor

Também foi delineada uma persona para representar Luiz, um aluno comprometido e engajado no curso de Tecnologia da Informação em uma universidade federal (Figura [3.4\)](#page-18-0). Luiz, como muitos estudantes, enfrenta desafios ao tentar manter uma comunicação efetiva com seus professores. Ele precisa de uma ferramenta dinâmica que possibilite não apenas a troca de informações, mas também o registro detalhado de suas atividades acadêmicas.

<span id="page-18-0"></span>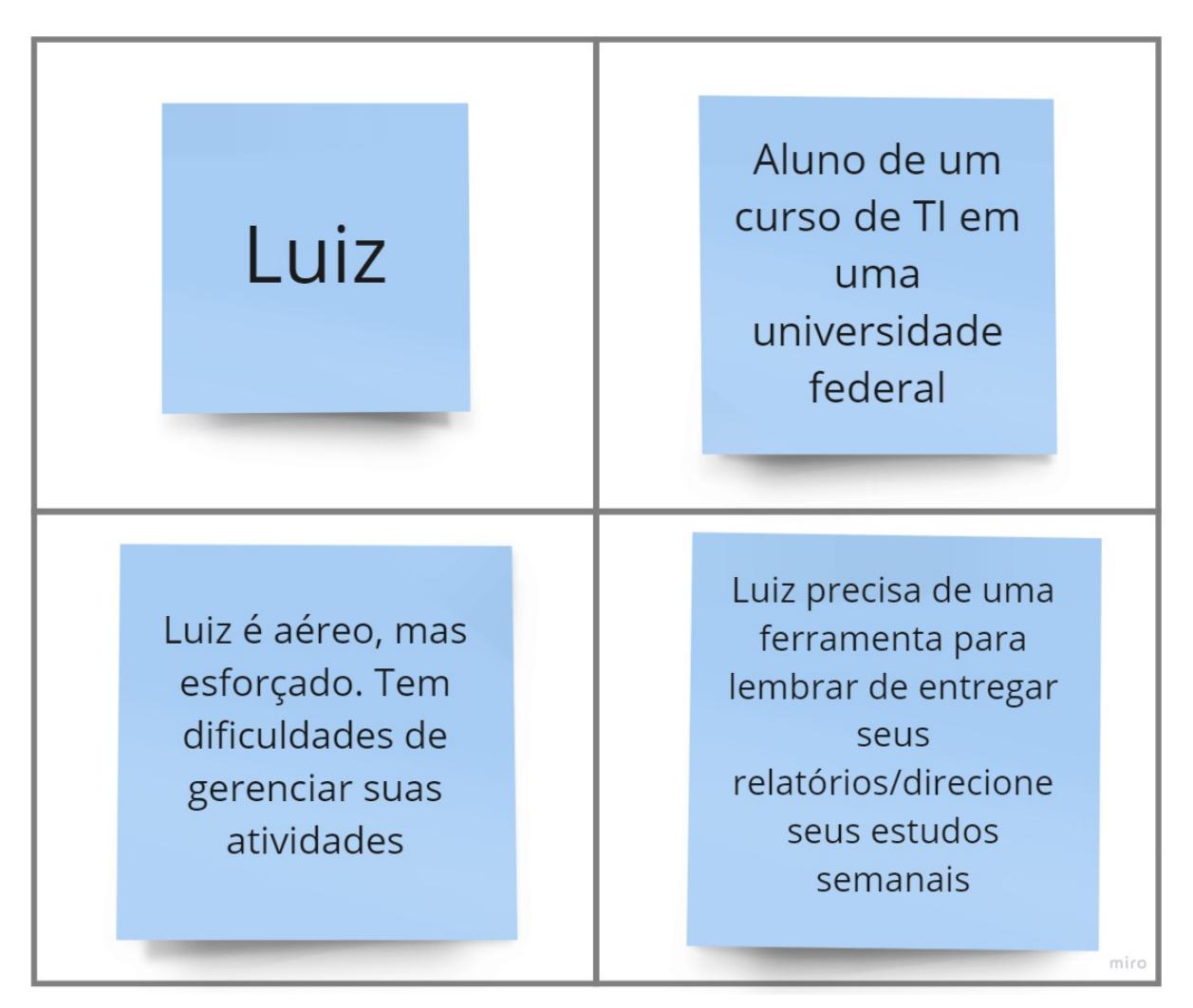

Figura 3.4: Persona - Aluno

Para Luiz, essa ferramenta ideal serviria como um espaço para relatar suas atividades e progressos nas tarefas acadêmicas. Ele deseja poder compartilhar atualizações sobre suas atividades, perguntas sobre o conteúdo discutido em sala de aula e até mesmo direcionar seus estudos de acordo com suas necessidades individuais. A capacidade de interagir de forma mais fluida com os professores é crucial para ele, já que busca otimizar seu aprendizado por meio de uma comunicação mais direta e eficaz. Em essência, Luiz almeja uma plataforma que não apenas facilite a troca de mensagens, mas que também sirva como um registro prático e interativo das suas atividades acadêmicas, contribuindo assim para seu crescimento e desenvolvimento no curso de TI.

#### <span id="page-19-0"></span>3.1.3 Objetivos do Produto

Nesta etapa, os objetivos do produto foram definidos. O Product Goal tem a função de guiar o caminho do projeto, detalhando os alvos a serem atingidos com o produto em desenvolvimento. É essencial que esses objetivos sejam claros, mensuráveis e relevantes para garantir que todos na equipe compartilhem uma visão unificada do propósito e dos resultados esperados do produto. Os Product Goals direcionam a equipe para focar nos resultados desejados e compreender o valor que o produto trará aos usuários e ao negócio. Eles desempenham um papel crucial na tomada de decisões durante o desenvolvimento, na priorização das funcionalidades e na avaliação do sucesso do projeto.

Nesta fase, foi delineada a amplitude do projeto, abrangendo a essência de sua funcionalidade. Isso implica na capacidade essencial de gerar relatórios de maneira simplificada, facilitando não apenas a criação, mas também o envio dos mesmos. Adicionalmente, a plataforma oferecerá a facilidade de consultar atividades em andamento ou pendentes, simplificando o acompanhamento dos projetos para todos os envolvidos. A inclusão de notificações se mostra vital, especialmente para lembrar os alunos sobre o envio dos relatórios das atividades realizadas durante a semana. Essas características fundamentais têm como objetivo aprimorar significativamente a interação entre os usuários e a plataforma (Figura [3.5\)](#page-19-1).

<span id="page-19-1"></span>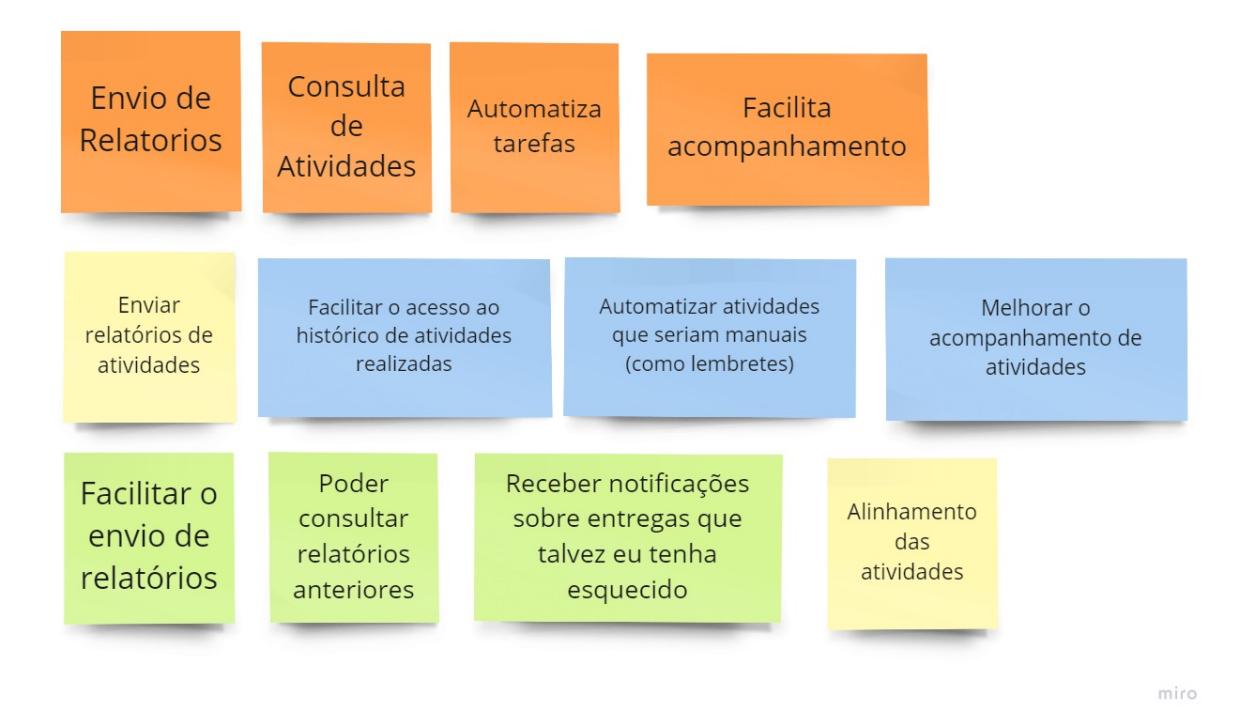

Figura 3.5: Product Goals

#### <span id="page-20-0"></span>3.1.4 MVP e Incrementos

Nesta etapa, foram definidas as funcionalidades do MVP e aquelas planejadas para os próximos passos. O MVP é uma versão inicial que valida a ideia principal, enquanto os Incrementos são etapas seguintes de desenvolvimento, focadas em expandir e melhorar o produto após o lançamento. Ambos são importantes na metodologia Lean Inception para evoluir o produto de maneira eficiente e centrada no usuário.

Para o MVP, foram decididas funcionalidades como permitir que professores convidem alunos, manter um histórico de relatórios, permitir o gerenciamento de projetos pelos professores e a adição de novos alunos (Figura [3.6\)](#page-20-1). Os Incrementos futuros incluem exportar relatórios em PDF, acesso via redes sociais e um corretor ortográfico para melhorar a experiência do usuário. Essas adições progressivas visam enriquecer o produto com base nas necessidades dos usuários e do mercado.

<span id="page-20-1"></span>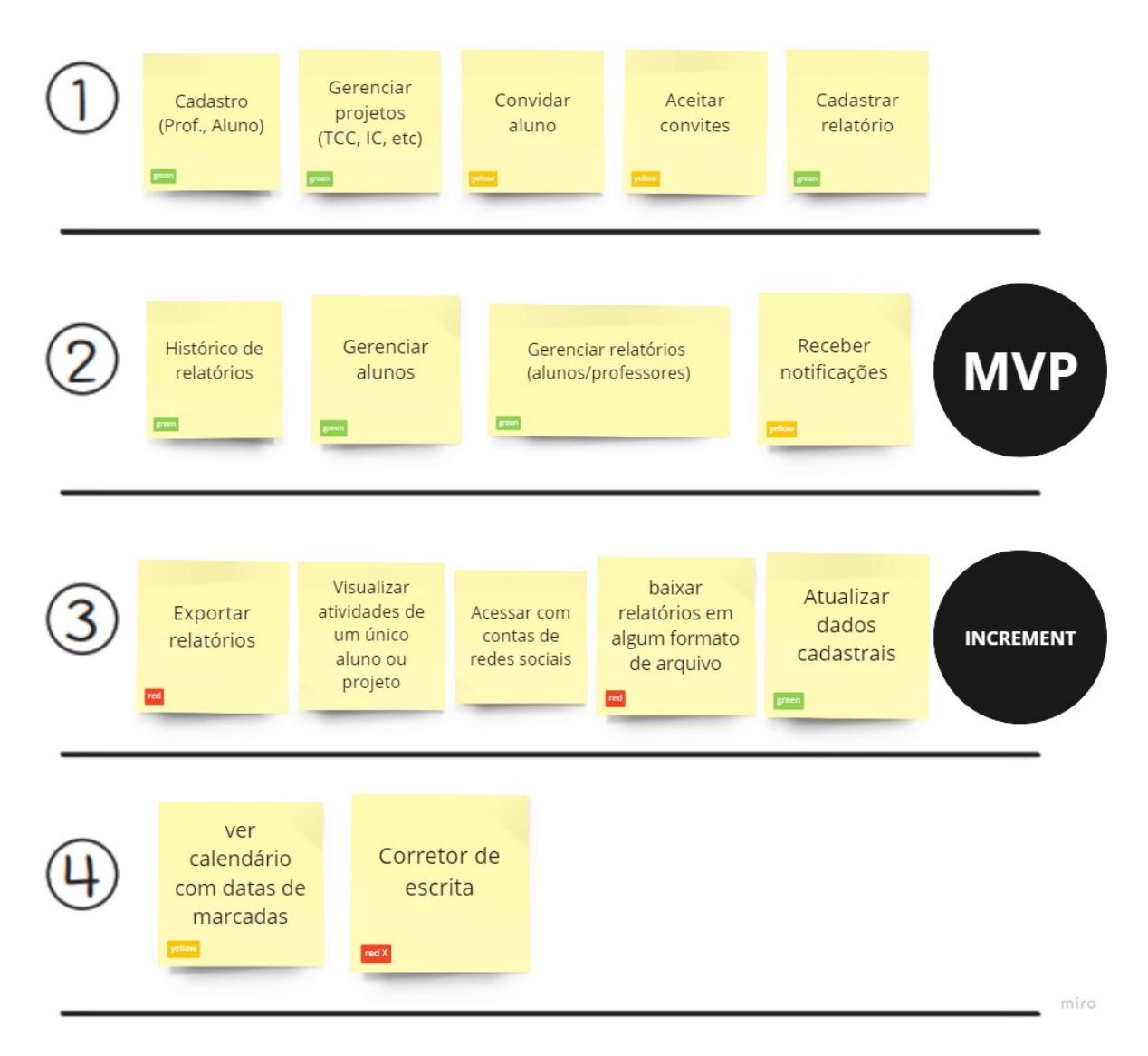

Figura 3.6: MVP X Increment

Após concluir as atividades, foi possível preencher o Canvas MVP (Figura [3.7\)](#page-21-1), uma ferramenta que oferece uma visão abrangente das características mais importantes do Produto Mínimo Viável. Ele engloba áreas como o problema a ser resolvido, a solução proposta, a proposta de valor, o público-alvo, as métricas de sucesso e as hipóteses e riscos do produto. Esse canvas facilita a criação de um entendimento compartilhado sobre o que será desenvolvido, reduzindo ambiguidades e alinhando a equipe para concentrar-se na entrega rápida e eficaz do MVP.

<span id="page-21-1"></span>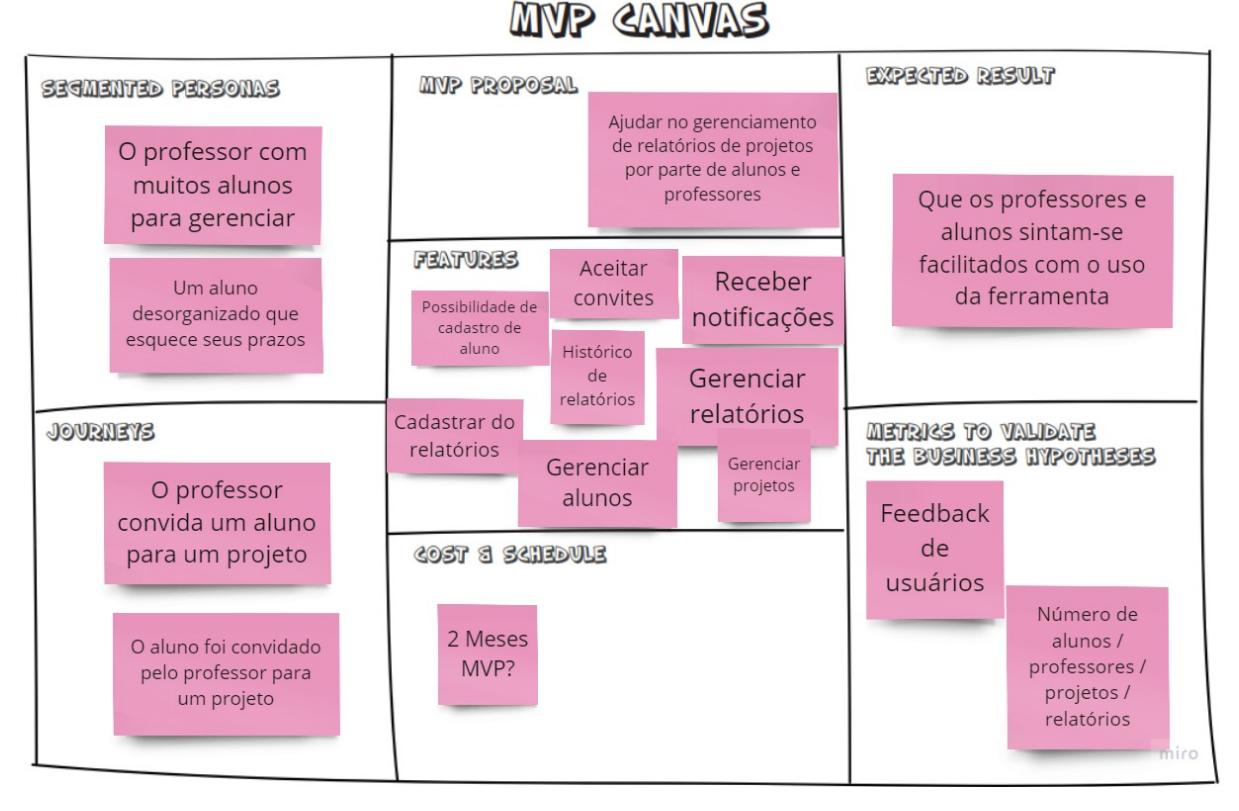

Figura 3.7: Canvas MVP

#### <span id="page-21-0"></span>3.1.5 Repositório

O repositório do Ledes Weekly Report é onde está armazenado todo o código fonte do projeto (Figura [3.8\)](#page-22-1). Todas as alterações são realizadas por meio de commits nesse repositório, possibilitando um registro detalhado de todas as modificações efetuadas. Este repositório serve como a base, onde são feitas atualizações, correções e novas funcionalidades para o projeto. Essa abordagem permite um acompanhamento preciso do histórico de alterações, facilitando a colaboração entre os membros da equipe e garantindo uma gestão eficiente do desenvolvimento do projeto.

<span id="page-22-1"></span>

| ledes-weekly-report Public                                      |                                                                       |                          | ⊙ Watch 1 -   | $\frac{60}{8}$ Fork 0<br>☆ Star 0                            |
|-----------------------------------------------------------------|-----------------------------------------------------------------------|--------------------------|---------------|--------------------------------------------------------------|
| مع<br>$main -$                                                  |                                                                       | Add file -<br>Go to file | <> Code -     | About                                                        |
| alexandrefernandesoli Merge remote-tracking branch 'origin/dev' |                                                                       | □ 1 √ d6b2e0f on Sep 23  | ① 41 commits  | $\mathcal{O}$ ledes-weekly-report.vercel.app<br>Readme<br>m. |
| .husky                                                          | feat: migrando para supabase com banco de dados relacional, impleme   |                          | last year     | -V Activity                                                  |
| .vscode                                                         | feat: implementando componente de edição dos projetos                 |                          | 10 months ago | ☆ 0 stars                                                    |
| public                                                          | feat: atualizando bibliotecas, algumas refatorações, modal de prefere |                          | 10 months ago | $\odot$ 1 watching<br>ಳಿ<br>0 forks                          |
| <b>SFC</b>                                                      | feat: remove prisma, update supabase dependencies, update some scre   |                          | 2 months ago  | Report repository                                            |
| .eslintrc.json                                                  | feat: remove prisma, update supabase dependencies, update some scre   |                          | 2 months ago  |                                                              |
| .gitignore                                                      | feat: remove prisma, update supabase dependencies, update some scre   |                          | 2 months ago  | <b>Releases</b>                                              |
| README.md                                                       | init commit                                                           |                          | last year     | No releases published                                        |
| commitlint.config.js                                            | feat: adiciona ferramentas para verificação das mensagens de commits  |                          | last year     | Create a new release                                         |
| next-env.d.ts                                                   | init commit                                                           |                          | last year     | <b>Packages</b>                                              |
| next.config.js                                                  | feat: atualizando dependencias, mudança na fonte principal            |                          | 3 months ago  | No packages published                                        |
| package-lock.json                                               | feat: remove prisma, update supabase dependencies, update some scre   |                          | 2 months ago  | Publish your first package                                   |
| package.json                                                    | feat: remove prisma, update supabase dependencies, update some scre   |                          | 2 months ago  |                                                              |
| postcss.config.js                                               | feat: migrando para supabase com banco de dados relacional, impleme   |                          | last year     | Contributors 3                                               |
| prettier.config.js                                              | feat: adicionando recursos para pdf, refatorando para app folder next |                          | 6 months ago  | alexandrefernandesoli Alexandre Ferna                        |
| tailwind.config.js                                              | feat: responsividade, tratamento de erros, melhorias de UX            |                          | 3 months ago  | hsborges Hudson Silva Borges                                 |
| tsconfig.ison<br>n.                                             | feat: mudanças no lavout da pagina inicial, lavout de login e registr |                          | 5 months ago  | hoturyna Alexandre Botunin                                   |

Figura 3.8: Repositório Plataforma Ledes Weekly Report

#### <span id="page-22-0"></span>3.1.6 Bullets

Os bullets são itens usados para destacar e descrever melhorias planejadas, potenciais ou realizadas em um sistema ou projeto. Eles servem como marcadores breves que direcionam a atenção para áreas específicas que demandam aprimoramento ou otimização. No contexto do nosso processo de desenvolvimento, mantemos um Backlog de melhorias, que representa uma lista detalhada e organizada das melhorias planejadas para serem implementadas ao longo do desenvolvimento (Figura [3.9\)](#page-23-1).

Dentro desse Backlog, temos uma seção chamada de Ready, onde estão listadas as funcionalidades e melhorias que já tiveram o início do desenvolvimento. Logo em seguida, há a seção In Progress, na qual o desenvolvimento já avançou em determinadas melhorias, e parte do trabalho já foi realizado.

Por fim, existe a seção Done, que representa todas as atividades concluídas, ou seja, as melhorias que foram implementadas com sucesso. Essa divisão em etapas auxilia na organização e no acompanhamento do progresso das melhorias planejadas, permitindo uma visão clara do que está pendente, em andamento ou já concluído durante o ciclo de desenvolvimento do projeto.

<span id="page-23-1"></span>

| $\equiv$ | ledes-facom / Projects / LEDES Weekly Report A                                                         |                                              | Q Type (7) to search                                                       | $ + \cdot   \odot  $<br>11<br>$\lambda$<br>$\ominus$                                                                                        |
|----------|----------------------------------------------------------------------------------------------------|----------------------------------------------|----------------------------------------------------------------------------|----------------------------------------------------------------------------------------------------|
|          | A LEDES Weekly Report<br><b>[1] Backlog</b> →<br><b>⊞</b> By priority   <b>⊞</b> By size<br>+ New View |                                              |                                                                            | $\Box$ $\cdots$<br>$\simeq$                                                                                                    |
|          | Filter by keyword or by field                                                                          |                                              |                                                                            | <b>Discard</b><br>Save                                                                                                    |
| $\cdots$ | ○ <b>自</b> Backlog 1<br>$\cdots$                                                                       | O & Ready 1<br>$\cdots$                      | O in progress 5<br>$\cdots$                                                | $\ddot{}$<br>$\bigcirc$ $\triangleright$ Done 5<br>$\cdots$                                                                                 |
|          | ○ Draft ···<br>Enviar notificações e lembretes<br><b>MVP</b>                                           | ○ Draft<br>Permitir acesso com redes sociais | ○ Draft<br>Permitir o envio de convites aos alunos<br><b>MVP</b>           | 國<br>⊙ ledes-weekly-report #1<br>Adicionar commitizen e husky para<br>padronização das mensagens dos commits<br>Medium (1) Tiny enhancement |
|          |                                                                                                    |                                              | ( ) Draft<br>Permitir o gerenciamento de usuários<br><b>MVP</b>            | ○ Draft<br>$\mathbf{8}$<br>Migração Cognito para Firebase Auth<br>A High \ \ Medium                                                         |
|          |                                                                                                    |                                              | ○ Draft<br>Permitir o gerenciamento do papel dos<br>usuários<br><b>MVP</b> | C: Draft<br>Permitir que alunos enviem relatórios<br><b>MVP</b>                                                                             |
|          |                                                                                                    |                                              | ( ) Draft<br>Permitir o gerenciamento de projetos<br><b>MVP</b><br>×       | ( ) Draft<br>Permitir acessar o histórico dos relatórios<br><b>MVP</b>                                                                      |
|          | + Add item                                                                                             | + Add item                                   | + Add item                                                                 | + Add item                                                                                                    |

Figura 3.9: Bullets de Desenvolvimento

### <span id="page-23-0"></span>3.1.7 Protótipos de alta fidelidade

A Figura [3.10](#page-23-2) apresenta algumas das telas projetadas no Figma, cada uma representando um bloco fundamental no desenvolvimento completo do site. Durante o processo, nossa abordagem foi focada na simplicidade e na intuitividade para os usuários, buscando inspiração no design do site da UFMS, que se tornou nossa referência central para aprimorar nossas próprias criações. Analisamos minuciosamente os elementos que contribuíram para a experiência do usuário na UFMS e adaptamos esses insights para aprimorar nosso próprio design.

<span id="page-23-2"></span>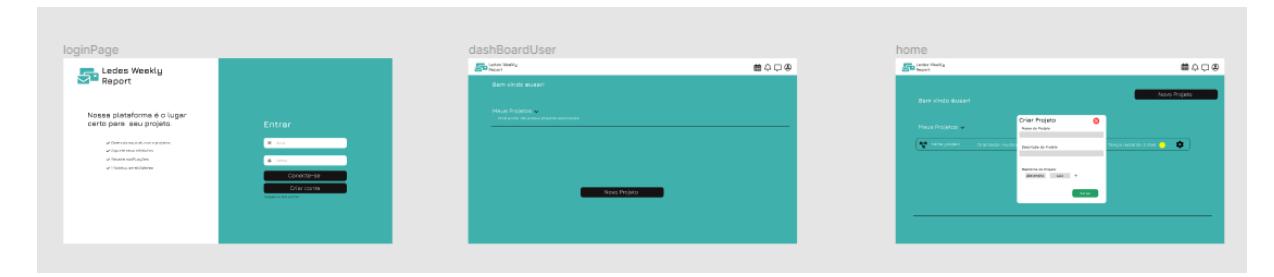

Figura 3.10: Telas Desenvolvidas no FIGMA

## <span id="page-24-0"></span>3.2 Aplicação

Nesta seção são apresentadas as principais telas e fluxos de atividades desenvolvidos para a aplicação proposta.

#### <span id="page-24-1"></span>3.2.1 Tela Inicial

Tela inicial (Figura [3.11\)](#page-24-3) é a tela de login da plataforma, ponto de entrada para acessar os recursos e funcionalidades. Aqui, foi disponibilizado aos usuários a possibilidade de acessar nosso sistema de duas maneiras: através de suas credenciais de login existentes ou por meio de uma tela dedicada para o processo de cadastro. Quando um usuário fornece suas informações de login, como nome de usuário e senha, o sistema inicia o processo de autenticação, gerando uma requisição que é encaminhada para o backend da aplicação.

<span id="page-24-3"></span>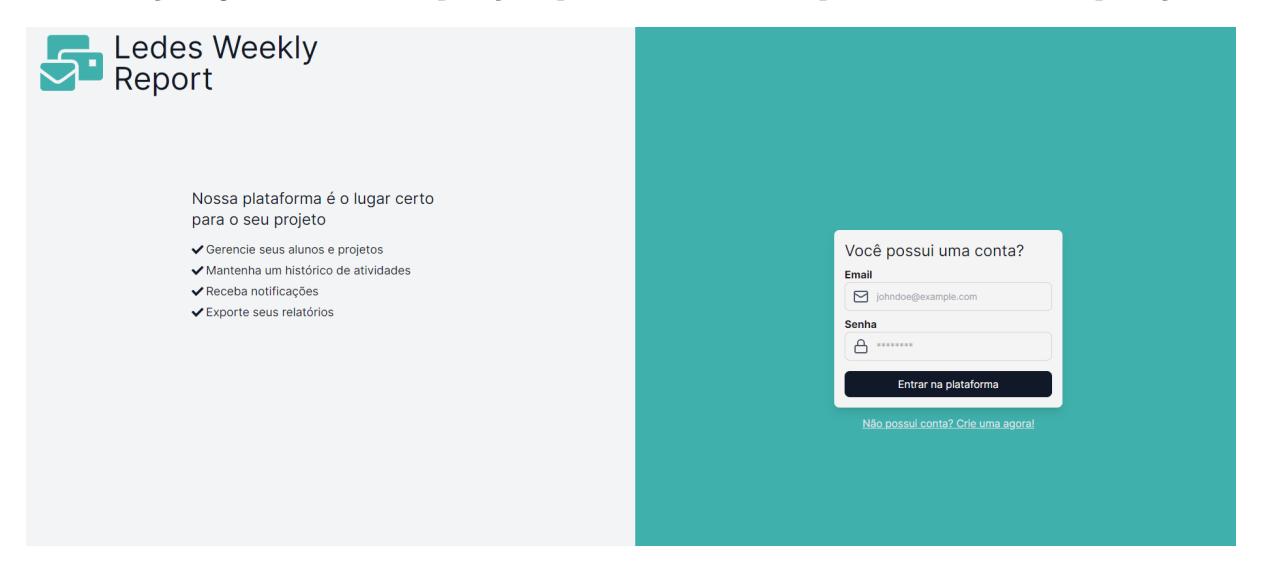

Figura 3.11: Tela de login e cadastro

No backend, as informações passam por um rigoroso processo de validação e verificação. Esse procedimento abrange uma consulta ao banco de dados, na qual o sistema verifica se as informações fornecidas coincidem com os dados armazenados. Para realizar essa validação, utilizamos o serviço Supabase Auth, que garante a autenticidade do usuário associado a essas credenciais. O principal objetivo é assegurar que somente usuários legítimos tenham acesso ao sistema.

Após a conclusão bem-sucedida das validações, o backend envia uma resposta ao frontend, sinalizando que o usuário pode fazer login com êxito. A partir desse momento, o usuário obtém acesso às áreas de sua respectiva Role e recursos restritos da plataforma.

#### <span id="page-24-2"></span>3.2.2 Formulário de Registro

Quando um novo usuário se cadastra na plataforma, ele é direcionado para uma tela que exibe um formulário de cadastro (Figura [3.12\)](#page-25-1). Neste ponto, são solicitadas diversas <span id="page-25-1"></span>informações para o registro no sistema. Entre esses dados estão o nome completo, endereço de e-mail, senha e confirmação de senha. Uma vez preenchido e enviado, o frontend encaminha esses dados para processamento no backend, onde ocorre o processo técnico de cadastro do novo usuário.

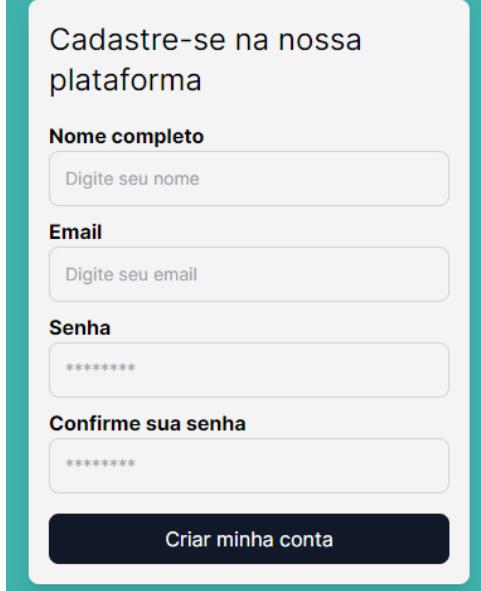

Figura 3.12: Formulário de Registro

No backend, o sistema executa uma série de operações para validar e armazenar os dados fornecidos. Isso geralmente inclui a verificação da validade do endereço de e-mail, a encriptação segura da senha antes de ser armazenada no banco de dados e a criação de um novo registro de usuário com as informações fornecidas.

Após o sucesso desse processo, o usuário recebe um e-mail de confirmação no endereço fornecido durante o cadastro. Esse e-mail pode conter um link ou código que, ao ser clicado ou inserido na plataforma, valida o registro do usuário, permitindo assim o acesso completo ao sistema.

É importante ressaltar que durante todo esse fluxo, medidas de segurança são aplicadas para proteger as informações sensíveis do usuário, como o uso de criptografia para proteger dados pessoais e a implementação de protocolos de segurança para evitar acesso não autorizado às informações do novo usuário.

#### <span id="page-25-0"></span>3.2.3 Tela Inicial do Estudante

Após receberem a autorização do backend para acessar o sistema, os usuários da Role de estudante têm acesso à tela inicial do sistema (Figura [3.13\)](#page-26-0). Nessa interface, encontram-se vários botões, cada um com sua funcionalidade específica. Neste ambiente, os usuários têm acesso direto aos projetos nos quais estão inscritos.

Essa abordagem permite que os estudantes acessem facilmente os projetos em que estão envolvidos, proporcionando um ambiente direto para interação com os relatórios

<span id="page-26-0"></span>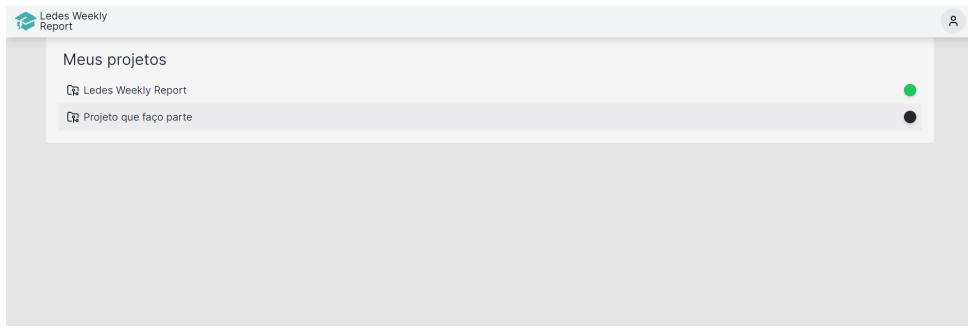

Figura 3.13: Visão da Tela Inicial da Role - Estudante

pertinentes a cada projeto. Visualizar o histórico de relatórios oferece ao usuário uma trilha cronológica das submissões anteriores, permitindo a revisão dos relatórios enviados ao longo do tempo (Figura [3.14\)](#page-26-1). Isso possibilita uma análise comparativa, facilitando a identificação de padrões, o acompanhamento do progresso e a revisão do trabalho submetido em diferentes períodos.

<span id="page-26-1"></span>

| Ledes Weekly Report                              |                        |                               |
|--------------------------------------------------|------------------------|-------------------------------|
| Um projeto de TCC                                |                        |                               |
| $+$ Novo relatório $2^0$ , Membros<br>Relatórios |                        |                               |
| & Submetido por                                  | □ Data de submissão    |                               |
| <b>John Doe</b><br>alexandre.femandes@ufms.br    | 14/11/2023<br>21:18:07 | <b>@ VISUALIZAR RELATÓRIO</b> |
| <b>John Doe</b><br>alexandre.fernandes@ufms.br   | 24/09/2023<br>02:47:41 | <b>C VISUALIZAR RELATÓRIO</b> |
| <b>John Doe</b><br>alexandre.fernandes@ufms.br   | 24/09/2023<br>02:47:07 | <b>@ VISUALIZAR RELATÓRIO</b> |
| John Doe<br>alexandre.fernandes@ufms.br          | 13/09/2023<br>22:35:58 | <b>© VISUALIZAR RELATÓRIO</b> |
|                                                  |                        |                               |

Figura 3.14: Visão da Tela Inicial da Role - Estudante

O botão "Novo Relatório"permite que o estudante envie seus relatórios semanais das atividades desenvolvidas para um dos projetos previamente cadastrados (Figura [3.15\)](#page-27-1). Já no botão "Membros", é possível visualizar os integrantes de cada projeto, incluindo coordenadores e outros estudantes envolvidos. Essa funcionalidade proporciona uma visão ampla da equipe, permitindo que os usuários identifiquem facilmente quem está envolvido em cada projeto, além de oferecer a facilidade de enviar relatórios atualizados para o andamento das atividades.

Na seção dedicada ao envio de relatórios, o usuário estudante encontra uma disposição clara de campos de inputs na parte superior da tela. O primeiro campo permite que ele registre as atividades já realizadas ao longo da semana, oferecendo espaço para detalhar as tarefas executadas, os projetos envolvidos e quaisquer outros aspectos relevantes do trabalho concluído.

Ao lado desse campo, há outro destinado às atividades planejadas para a próxima semana. Aqui, o estudante pode inserir de forma organizada e clara as atividades que têm como objetivo futuros projetos, garantindo uma transição fluida e planejada entre

<span id="page-27-1"></span>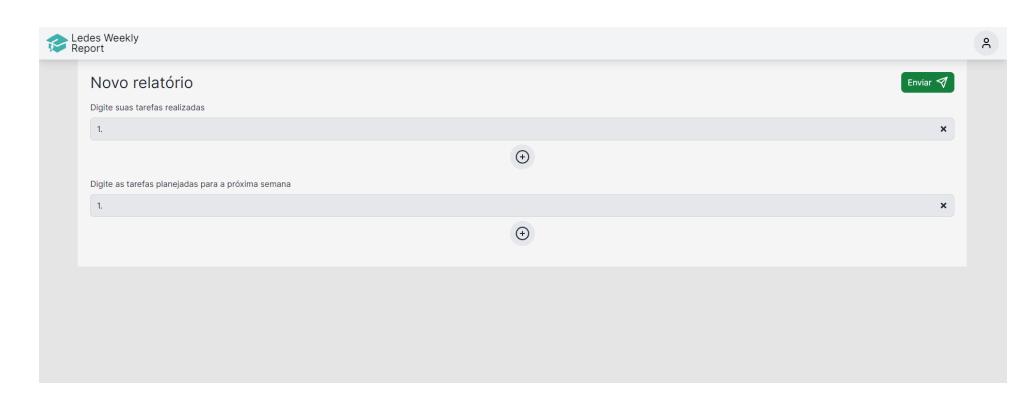

Figura 3.15: Visão da Tela de Envio de Relatórios da Role - Estudante

as tarefas atuais e as próximas a serem realizadas. Esses campos estruturados auxiliam na documentação precisa do progresso semanal e no planejamento das próximas ações, fornecendo uma visão completa e organizada das atividades desenvolvidas e das que estão por vir.

Após o preenchimento desses campos, basta o estudante clicar no botão "Enviar"para encaminhar os relatórios ao orientador do projeto. Essa etapa de envio facilita o recebimento e a revisão dos relatórios pelo orientador, mantendo uma comunicação eficiente e possibilitando um acompanhamento detalhado do progresso e das metas alcançadas pelos alunos ao longo do tempo.

#### <span id="page-27-0"></span>3.2.4 Tela Inicial - Professor e Administrador

Assim como os estudantes, professores e administradores têm acesso à visualização de todos os projetos que criaram e administram (Figura [3.16\)](#page-27-2). Nessa tela, é incluído um botão "Novo Projeto", permitindo aos professores e administradores iniciar facilmente a criação de um novo projeto. Essa funcionalidade simplifica o processo de criação, garantindo uma maneira rápida e eficiente de iniciar novos projetos na plataforma.

<span id="page-27-2"></span>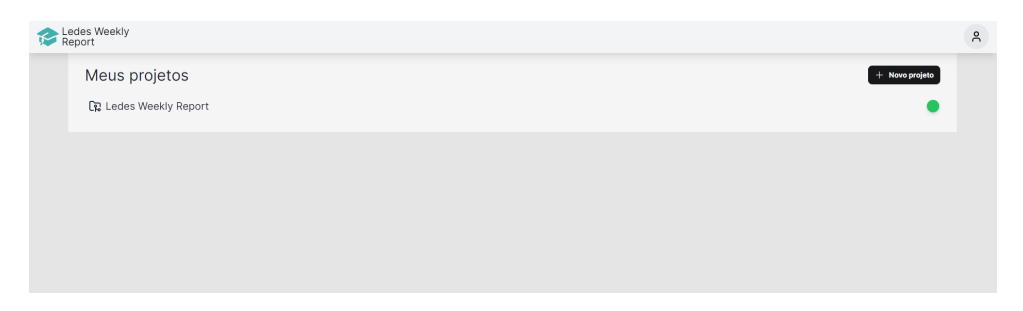

Figura 3.16: Visão da Tela Inicial das Roles - Professor e Administrador

<span id="page-28-0"></span>Nesta tela designada aos professores supervisores de projetos (Figura [3.17\)](#page-28-0), ao interagirem com um projeto específico sob sua administração, são apresentadas duas opções: "Membros"e "Preferências".

| Ledes Weekly Report                                                 |                                                   |                                             |                    |               |   |                                |
|---------------------------------------------------------------------|---------------------------------------------------|---------------------------------------------|--------------------|---------------|---|--------------------------------|
| Um projeto de TCC                                                   |                                                   |                                             |                    |               |   |                                |
| 22. Membros<br><b>C</b> Preferências<br>+ Novo relatório            |                                                   |                                             |                    |               |   |                                |
| Relatórios                                                          |                                                   |                                             |                    |               |   |                                |
| & Submetido por                                                     | <sup>1</sup> Data de submissão                    |                                             |                    |               |   |                                |
| <b>John Doe</b><br>alexandre.femandes@ufms.br                       |                                                   |                                             |                    |               |   | <b>GO VISUALIZAR RELATÓRIO</b> |
|                                                                     | <b>Membros</b>                                    |                                             |                    |               | × |                                |
| <b>John Dre</b><br>alexandre.femandes@ufms.br                       | Adicionar novo membro                             |                                             |                    |               |   | <b>CONSUMIZAR RELATÓRIO</b>    |
|                                                                     | Ex.: johndoe@email.com                            |                                             |                    | Adicionar     |   |                                |
| <b>John Dee</b><br>alexandre.femandes@ufms.br                       |                                                   |                                             |                    |               |   | <b>GD VISUALIZAR RELATÓRIO</b> |
|                                                                     | <b>Nome</b>                                       | Email                                       | Membro Desde Cargo |               |   |                                |
| <b>John Dan</b><br>alexandre.femandes@ufms.br                       | Alexandre Fernandes de Oliveira                   | alexandrefernandes_I@hotmail.com 13/09/2023 |                    | Supervisor Ex |   | <b>GO VISUALIZAR RELATÓRIO</b> |
|                                                                     | LUIZ GUSTAVO PAREDES DELGADO luiz delgado@ufms.br |                                             | 08/10/2023         | Estudante E   |   |                                |
| Alexandre Fernandes de Oliveira<br>alexandrefernandes_1@hotmail.com | John Doe                                          | alexandre.fernandes@ufms.br                 | 13/09/2023         | Estudante Ex  |   | <b>GD VISUALIZAR RELATÓRIO</b> |
|                                                                     |                                                   |                                             |                    |               |   |                                |

Figura 3.17: Configurações de Projeto

Ao clicar no botão "Membros", o supervisor pode visualizar todos os membros associados àquele projeto em particular. Nesta seção, têm-se disponíveis informações sobre cada membro, incluindo nome completo, endereço de e-mail e o período em que esse usuário passou a fazer parte do projeto. Ademais, é possível realizar ações diretas, como a exclusão de algum aluno do projeto ou a adição de novos membros. Para adicionar novos alunos, basta fornecer o e-mail do aluno desejado e clicar no botão "Adicionar", simplificando o processo de integração de novos membros na equipe do projeto.

Por outro lado, ao acessar as "Preferências", o supervisor tem a capacidade de realizar alterações específicas nas configurações do projeto. Aqui, ele pode modificar o nome do projeto, atualizar sua descrição e até mesmo alterar o tipo do projeto.

<span id="page-28-1"></span>Ao clicar no botão "Novo Projeto", um formulário de criação de projetos é apresentado (Figura [3.18\)](#page-28-1). Nesse formulário, o professor tem a oportunidade de dar um título ao projeto que está prestes a criar. Além disso, ele pode fornecer uma breve descrição que explica o propósito e o conteúdo do projeto, oferecendo um panorama claro do que se trata.

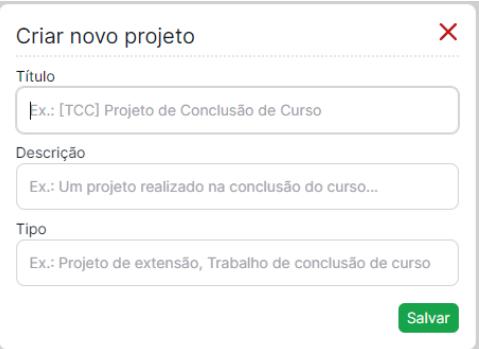

Figura 3.18: Visão da Tela Criar Projetos das Roles - Professor e Administrador

Outro aspecto importante desse formulário é a possibilidade de selecionar o tipo de projeto que será criado, podendo ser um trabalho de fim de curso, um projeto de extensão ou outras categorias relevantes para a plataforma. Depois de preencher esses campos, basta clicar em "Salvar"e o novo projeto será adicionado à tela inicial.

#### <span id="page-29-0"></span>3.2.5 Painel de administração do Supabase

Optamos por utilizar o painel do Supabase como nossa plataforma de Administração devido à sua capacidade robusta de gerenciar com eficácia os acessos ao sistema e estabelecer políticas de acesso altamente seguras (Figura [3.19\)](#page-29-1). Essa ferramenta nos proporciona não apenas segurança, mas também a flexibilidade necessária para realizar modificações nos dados de maneira ágil e confiável.

<span id="page-29-1"></span>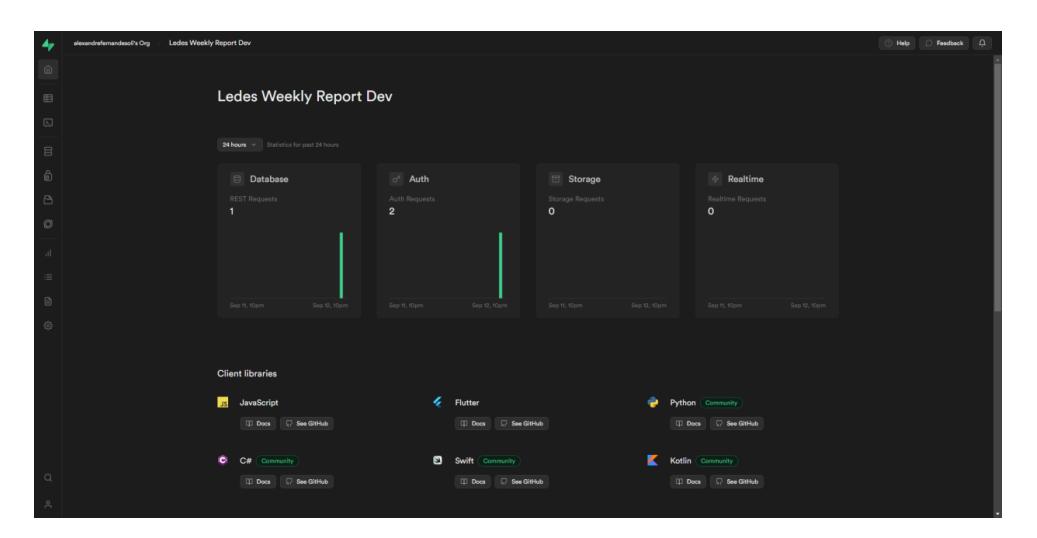

Figura 3.19: Dashboard de administração do Supabase

O Supabase vai além do controle de acesso, garantindo a integridade e a proteção dos dados. Isso nos concede a tranquilidade necessária para que nossa equipe gerencie o sistema com eficiência, mantendo os dados seguros e sempre atualizados.

Sua capacidade de garantir uma gestão precisa dos acessos, juntamente com a facilidade de modificação de dados, proporciona uma boa experiência de administração. Isso nos permite focar não só na eficiência do sistema, mas também na confiança da segurança dos dados, elemento crucial em nosso ambiente de operações.

Na lista de usuários do sistema (Figura [3.20\)](#page-30-1), temos acesso às informações. Podemos visualizar detalhes como o endereço de e-mail de cada usuário, juntamente com sua data de registro e o último login realizado. Além disso, cada usuário possui um UID (identificação única de usuário).

Este painel oferece uma série de opções de ação que facilitam a administração do sistema. Podemos realizar uma variedade de tarefas essenciais, como enviar um magic email para autenticação, adicionar novos usuários através desta interface de administração, enviar e-mails para recuperação de contas, remover a autenticação de MFA (autenticação de múltiplos fatores) ou até mesmo excluir um usuário, quando necessário.

A capacidade de executar essas ações diretamente a partir deste painel oferece uma administração eficiente e ágil do sistema de usuários, garantindo uma gestão facilitada e segura das contas, além de proporcionar uma experiência simplificada para a equipe responsável pela administração do sistema.

<span id="page-30-1"></span>

| 4 <sub>r</sub>                | Authentication                                     | <b>Lodes Weekly Report</b> C<br>too-ledes-facom [ Free ] 0 |              |          |                    |                           | $•$ Help  | $\bullet$<br><b>C</b> Feedback |
|-------------------------------|----------------------------------------------------|------------------------------------------------------------|--------------|----------|--------------------|---------------------------|-----------|--------------------------------|
| $\widehat{\mathbb{D}}$        | Manage<br><b>Users</b>                             | Q Search by email or phone number<br>All Users             | $\mathbb{C}$ |          |                    |                           | C Reload  | Add user v                     |
| B                             |                                                    | Email                                                      | Phone        | Provider | Created            | Last Sign In              | User UID  |                                |
| $\boxed{\Sigma}$              | Configuration<br>Policies                          | luizgustavobeliev@gmsil.com                                | . .          | Email    | 17 Nov, 2023 13:16 | Waiting for verification. | 57d13642  | 1.111                          |
| $\Box$                        | Providers<br><b>Rate Limits</b>                    | jhaos0123@gmail.com                                        |              | Email    | 17 Nov, 2023 11:22 | 17 Nov. 2023 11:31        | 29e32f9e  | $\cdots$                       |
| $\hat{\mathbb{G}}$<br>$\circ$ | <b>Email Templates</b><br><b>URL Configuration</b> | luiz.delgado@ufms.br                                       | <b>A</b>     | Email    | 08 Oct, 2023 21:44 | 16 Nov. 2023 21:31        | 81495a41. | 1999.                          |
| $\circ$                       |                                                    | alexandre.fernandes@ufms.br                                |              | Email    | 13 Sep, 2023 18:05 | 17 Nov. 2023 12:46        | e85a978a  | $\sim$                         |
| $\mathcal{A}$                 |                                                    | alexandrefernandes_1@hotmail.com                           | ۰.           | Email    | 13 Sep. 2023 17:14 | 17 Nov, 2023 12:44        | 01d5c6d8  | 1.11                           |
| $\equiv$                      |                                                    | Showing 1 to 5 of 5 results                                |              |          |                    |                           |           |                                |
| $\Box$                        |                                                    |                                                            |              |          |                    |                           |           |                                |
| ಾ                             |                                                    |                                                            |              |          |                    |                           |           |                                |

Figura 3.20: Lista de usuários

#### <span id="page-30-0"></span>3.2.6 Banco de Dados

O Supabase utiliza PostgreSQL, onde os dados dos usuários são organizados em tabelas distintas, cada uma delas com suas chaves primárias associadas (Figura [3.21\)](#page-30-2). A estrutura bem delineada e as chaves primárias desempenham um papel fundamental ao assegurar a integridade dos dados e otimizar as operações de consulta e atualização no sistema.

<span id="page-30-2"></span>

|            |                      | project_member |             |
|------------|----------------------|----------------|-------------|
|            | $O_{T}$ $\spadesuit$ | user_id        | uuid        |
|            | $\circ$ $\bullet$    | project_id     | uuid        |
| ٠          |                      | role           | text        |
| ٠          |                      | assigned_at    | timestamptz |
|            |                      |                |             |
|            |                      |                |             |
|            |                      |                |             |
|            |                      |                |             |
|            |                      | report         |             |
| $0\nu$     |                      | id             | uuid        |
| $\Diamond$ |                      | content        | json        |
| ٠          |                      | user_id        | uuid        |
| ٠          |                      | project_id     | uuid        |
| ٠          |                      | created_at     | timestamptz |
|            |                      |                |             |
|            |                      |                |             |
|            |                      |                |             |

Figura 3.21: Schema visualizer no painel Supabase

A organização do banco de dados garante que os dados sejam armazenados de maneira consistente e lógica, tornando a recuperação de informações precisa quando necessário. Cada tabela é concebida com um propósito específico, e suas chaves primárias funcionam como identificadores únicos para cada registro, evitando duplicações indesejadas e mantendo a qualidade dos dados.

Além disso, as chaves primárias desempenham um papel crucial na eficiência das operações. Elas possibilitam a busca eficaz de informações, agilizando as consultas e garantindo atualizações precisas. Isso, por sua vez, melhora a experiência dos usuários, pois os dados podem ser recuperados e modificados de forma eficiente, promovendo um desempenho eficaz do sistema.

## <span id="page-32-0"></span>Capítulo 4

## Próximos Passos

Os próximos passos incluem o desenvolvimento de um novo painel administrativo, substituindo o atual utilizado no Supabase. Embora o admin atual atenda às necessidades presentes, é crucial considerar a possível expansão futura do projeto. Isso exigirá um painel dedicado, capaz de se adaptar a novas especificações e demandas. Além disso, está sendo planejada a implementação de opções de login que permitam aos usuários acessar o sistema através de diferentes serviços e redes sociais. Essa iniciativa visa melhorar a acessibilidade e a usabilidade do sistema, proporcionando aos usuários opções de login mais convenientes e familiares.

Uma adição significativa será a inclusão de uma funcionalidade que possibilita o envio automático de lembretes aos usuários. Isso será realizado por meio de notificações via email ou SMS, garantindo que os usuários sejam informados sobre atividades pendentes e não percam prazos importantes. Essa funcionalidade não apenas aprimorará a experiência do usuário, mas também contribuirá para um maior engajamento com a plataforma.

Além disso, está nos planos uma melhoria na funcionalidade de exportar relatórios, proporcionando uma visão mais personalizada, como a ordenação por datas e a realização de exportações em lote. Essas funcionalidades serão ajustáveis de acordo com as preferências individuais dos usuários, oferecendo maior flexibilidade na análise e gerenciamento dos dados.

Além das melhorias mencionadas, uma boa adição futura é a implementação de um sistema mais robusto de permissões, utilizando o conceito de BPMN (Business Process Model and Notation). Essa abordagem permitirá uma gestão mais refinada e flexível dos acessos, proporcionando maior controle sobre as operações dentro da plataforma. A adoção do BPMN não apenas fortalecerá a segurança do sistema, mas também oferecerá uma visão mais clara e estruturada dos processos, contribuindo para uma administração mais eficiente e adaptável às necessidades específicas do projeto.

## <span id="page-33-0"></span>Capítulo 5

## Conclusão

A plataforma Ledes Weekly Report se mostrou uma solução interessante para as dificuldades enfrentadas pelos professores no acompanhamento do progresso de seus alunos e na orientação de projetos de fim de curso. A plataforma auxília os professores à realizarem essa gestão de forma eficiente, por meio de relatórios semanais de seus alunos, que descrevem suas atividades desenvolvidas ao longo da semana. Com essa ferramenta, os orientadores podem ter uma visão mais abrangente do desempenho dos alunos e oferecer orientações mais pontuais para o desenvolvimento das atividades de um projeto específico ou TCC (Trabalho de Conclusão de Curso).

O desenvolvimento do projeto demandou bastante pesquisa em diversas áreas, desde o processo de engenharia de software Lean Inception, até a familiarização com tecnologias bastante atuais, como React.js, Next.js e como seria feita a integração com o Supabase, o serviço de banco de dados e autenticação utilizados na plataforma. Além disso, tivemos que considerar os diversos dispositivos que acessariam o sistema, garantindo uma experiência responsiva para proporcionar uma boa usabilidade tanto em dispositivos móveis quanto em computadores.

A plataforma Ledes Weekly Report proporcionou aos professores e orientadores uma ferramenta simples e fácil de usar, porém eficiente para realizar o acompanhamento e a orientação de seus alunos. E do lado dos alunos, eles recebem feedback contínuo de seus professores, o que auxilia nos seus estudos.